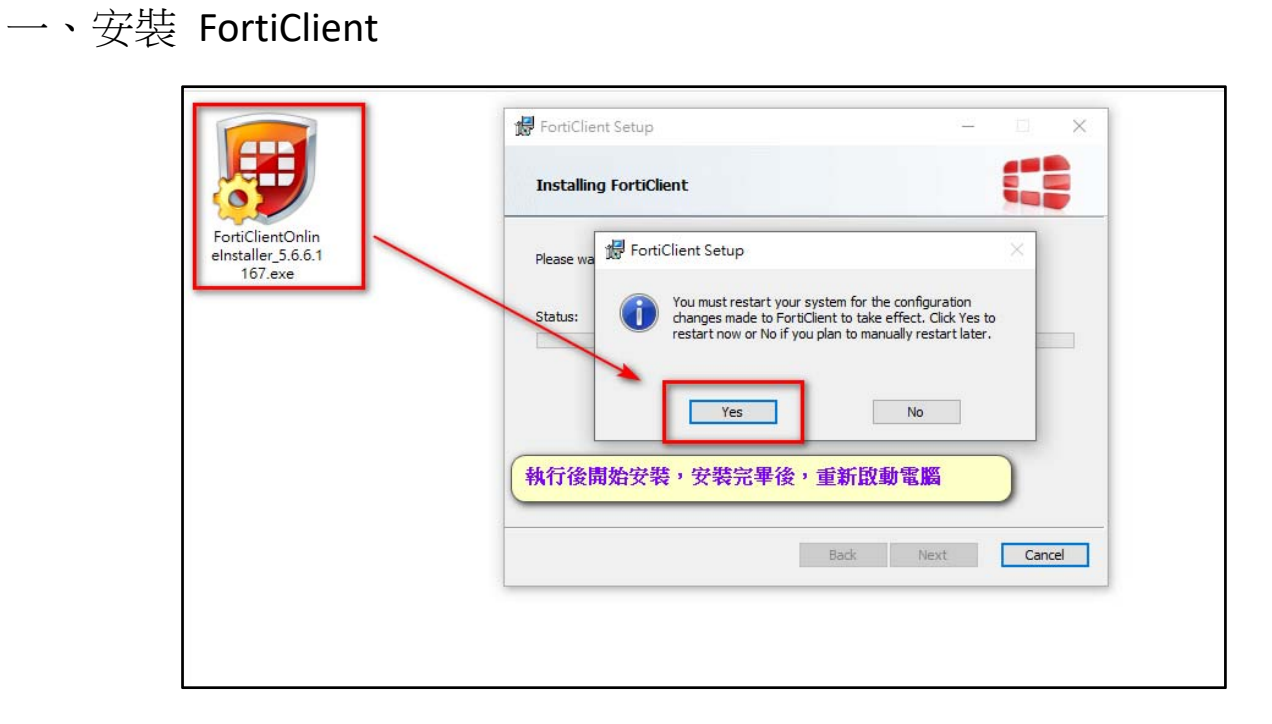

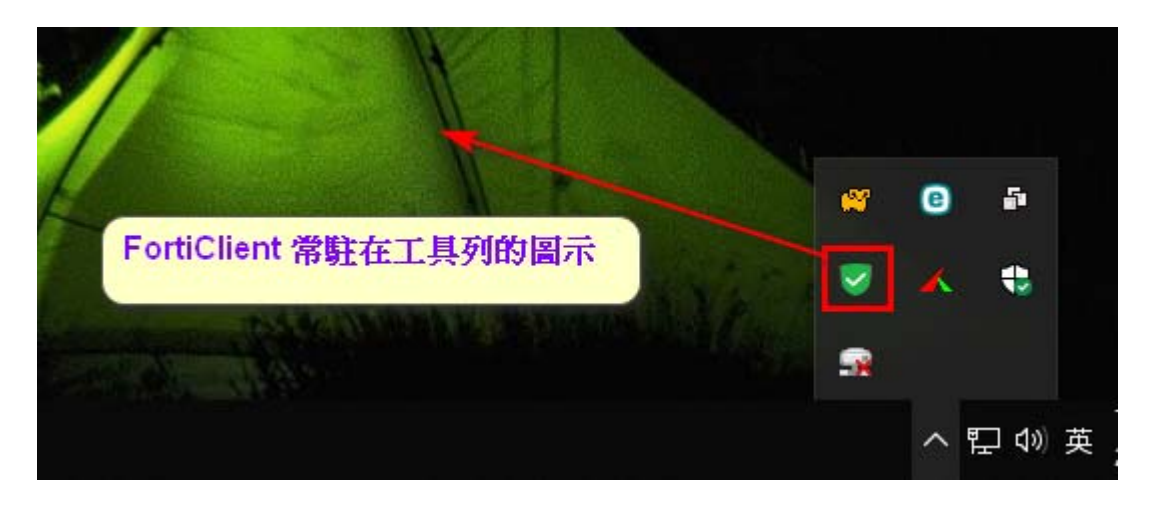

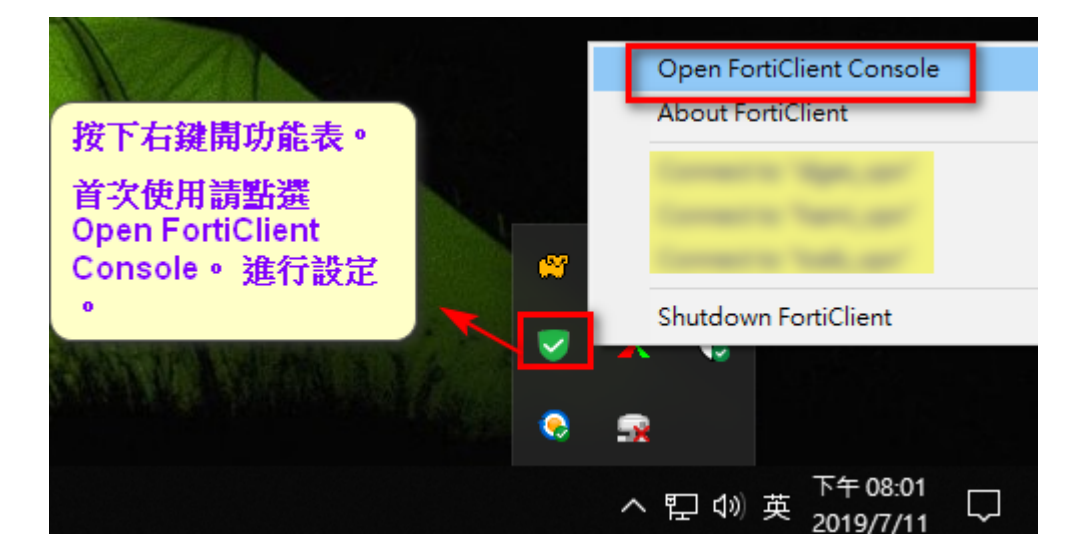

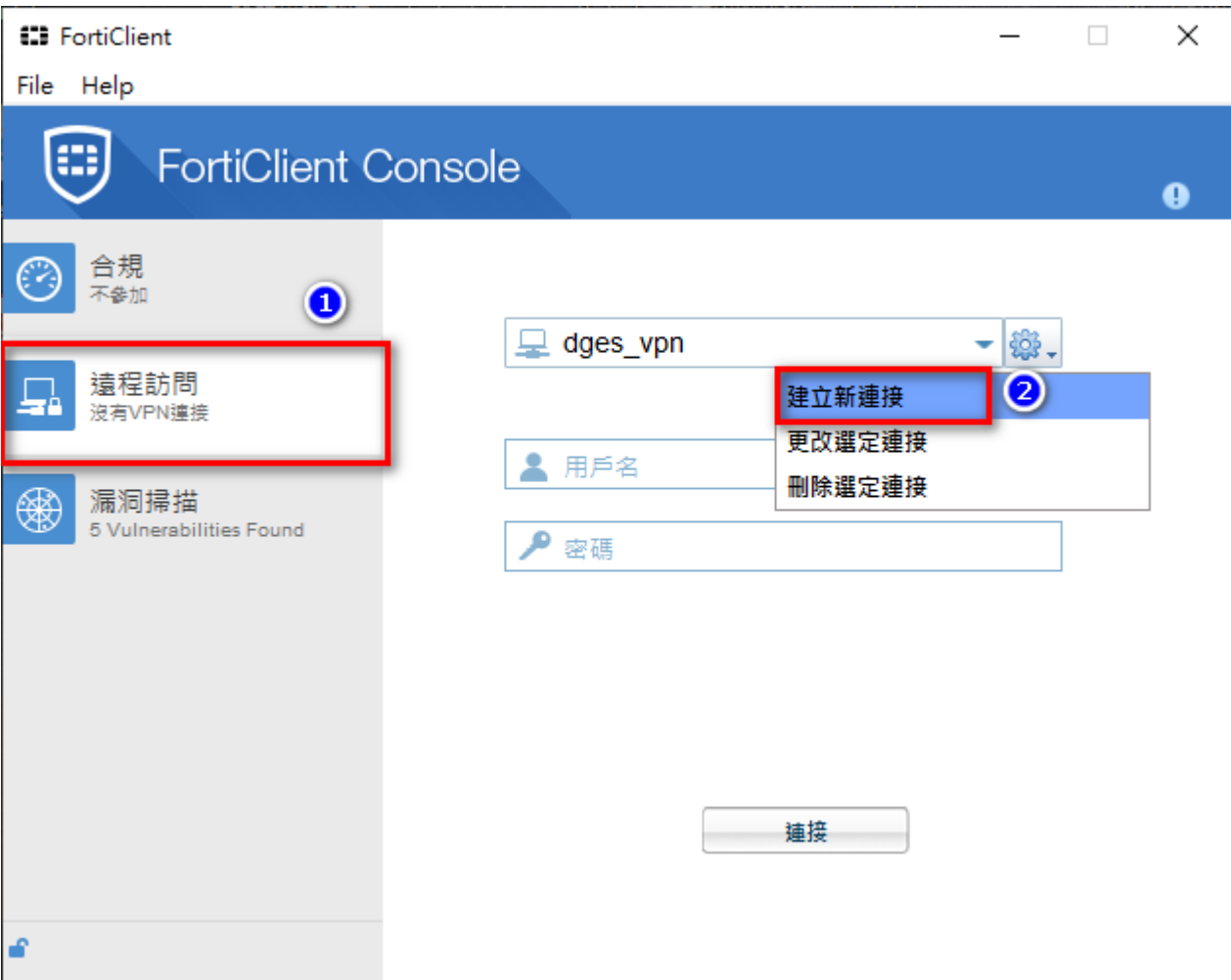

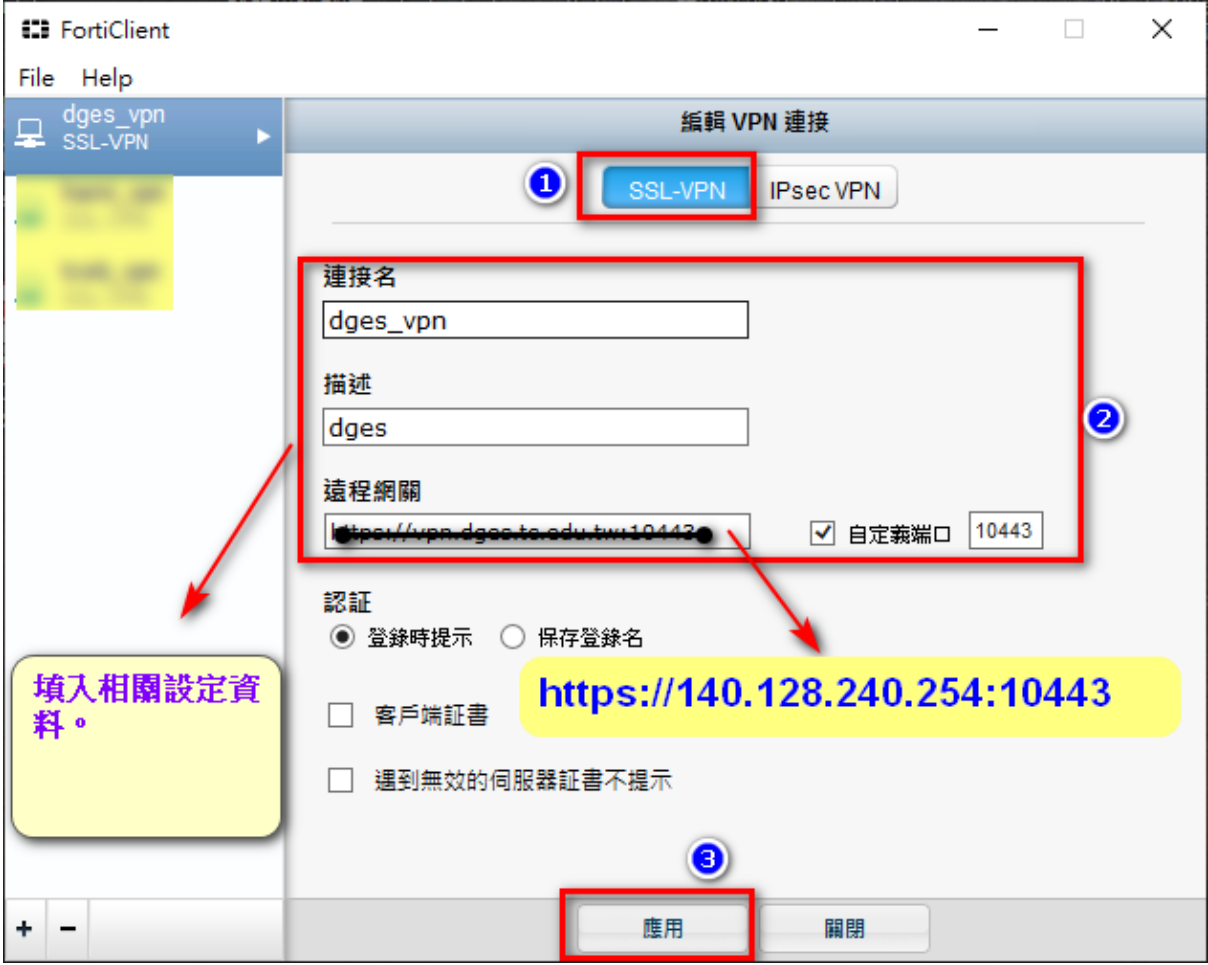

二、設定完畢後,開始使用 FortiClient 連線東光國小 SSL-VPN

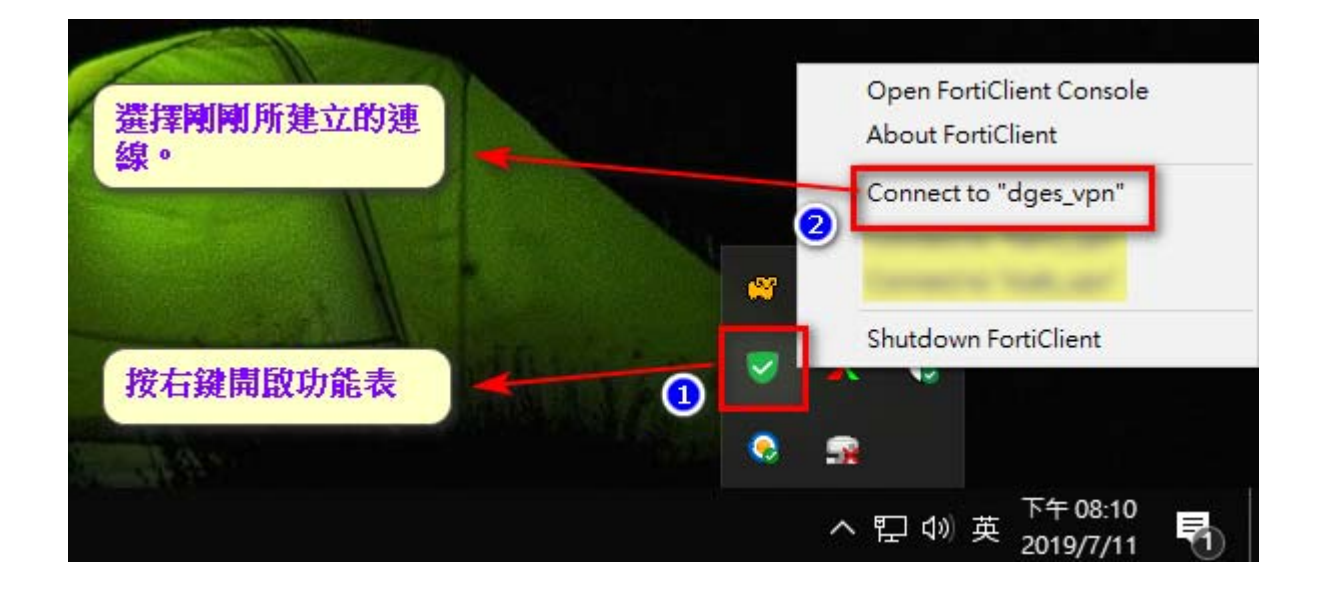

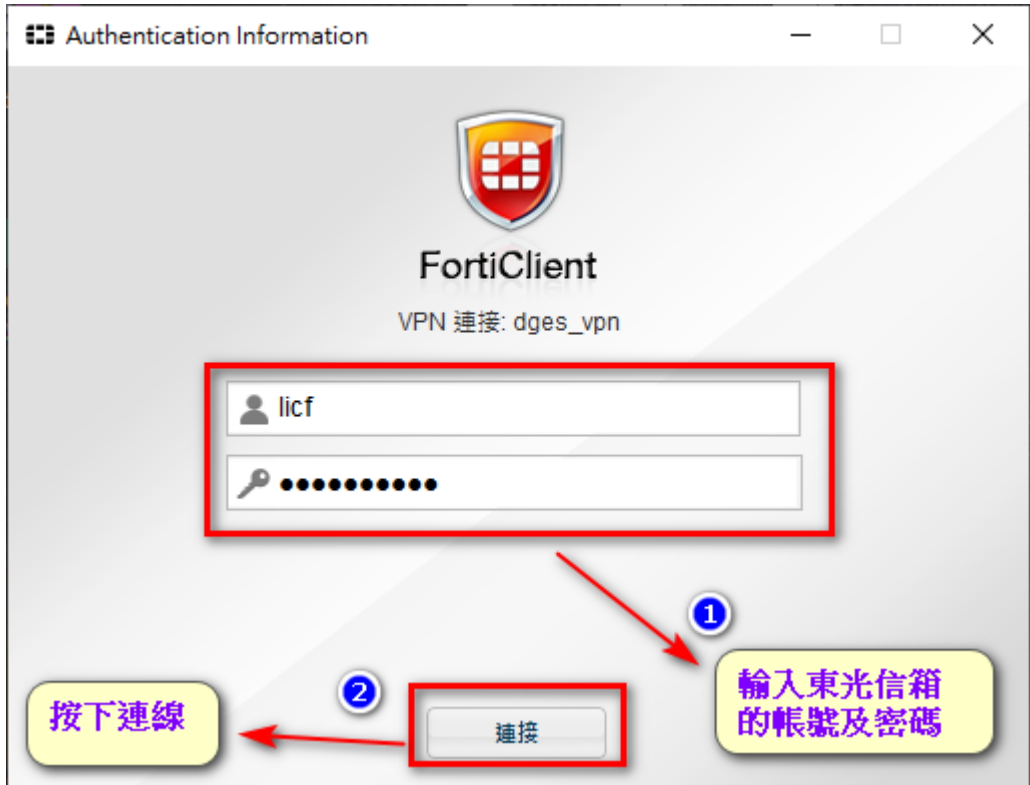

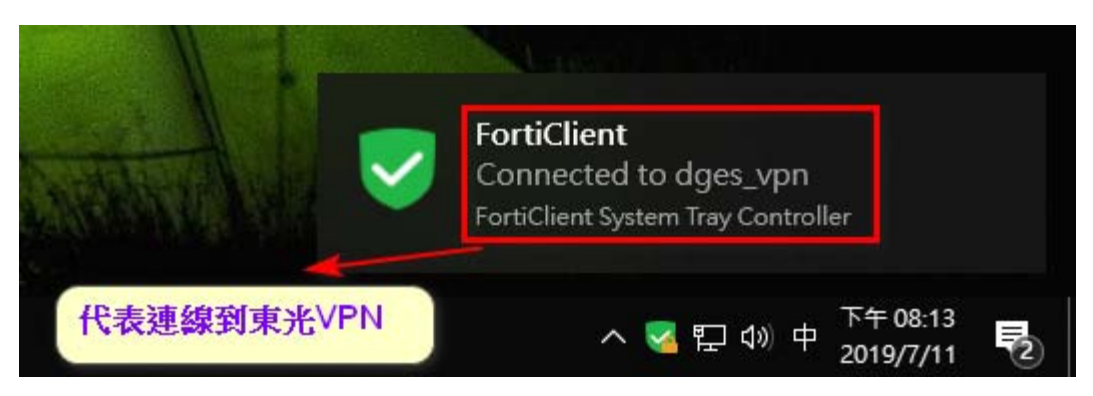

連線到東光 VPN 後,可以進行 windows 認證服務。 可以連線東光 Z 碟、可以在家使用公文系統。

## 三、使用完畢後登出

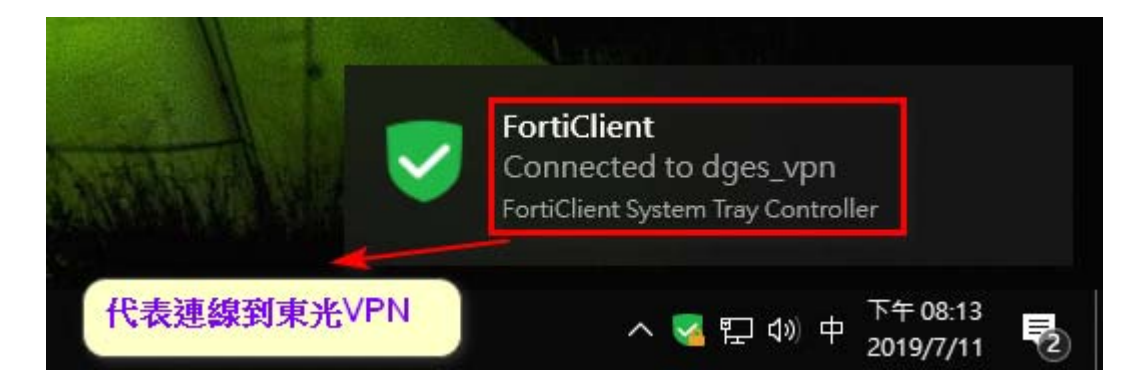